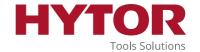

# Quick guide

## Tool Management System Desktop

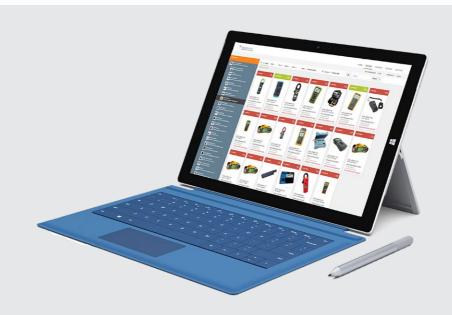

## User guide to the Tool Management System Desktop

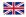

Read this document before use of product

#### **HYTOR Tools Solutions A/S**

Guldborgsundvej 1 DK - Esbjerg Ø

T.: +45 7913 0000 infotools@hytor.com

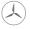

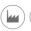

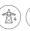

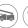

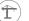

### Step 1

Go to https://readunit.com/login. php?username=hytor\_admin Log in, using the provided username and password

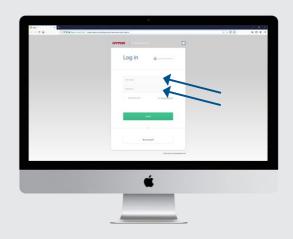

#### Step 3 - 1

Looking for a specific tool: Look through the information and attachments by navigating the menu in the top of the screen.

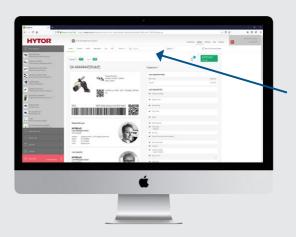

#### Step 2

Looking for a specific tool: Type in the unique serial number of the tool in the search field. A drop down menu will appear - then select the searched tool.

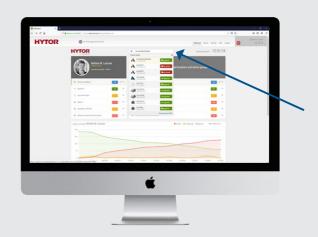

#### Step 3 - 2

Get an overview of all tools: To retrieve a complete list of all tools, click "systems" in the top menu bar and select "show all devices".

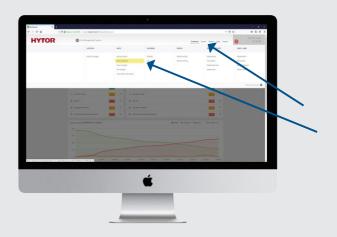

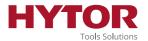

#### Step 3 - 3

Get an overview of all tools: use the "mouse-over function" by hovering the mouse over the selected tool and click the "eye-icon" to access the information available for the specific tool.

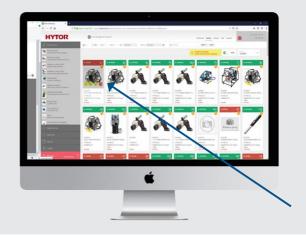

#### Step 3 - 4

Quick access to attached documents: By clicking the orange symbol you retrieve a list of attached documents for the specific tool, such as certificates etc.

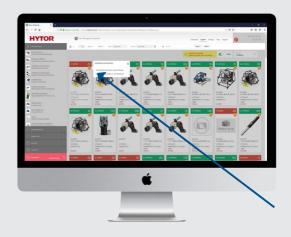

| Quick guide for Tool Management System                                                                                                    | Instruction for: | Tool Management System       | Page: | 4 |
|----------------------------------------------------------------------------------------------------|------------------|------------------------------|-------|---|
| Desktop                                                                                                    |                  | Desktop                      |       |   |
| This document must not be copied or made available to any third party without our written permission. The contents must be used only as agreed with us. Breach of the above will cause legal action. | Document No.:    | D 04.05.01.02 v.01.01 24.06. | 2019  |   |